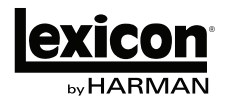

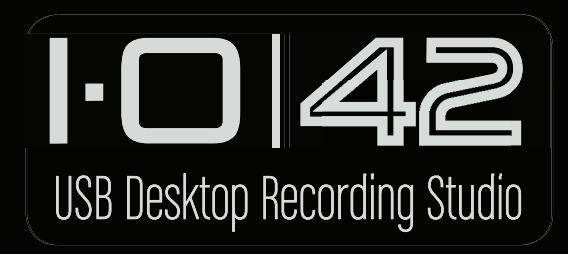

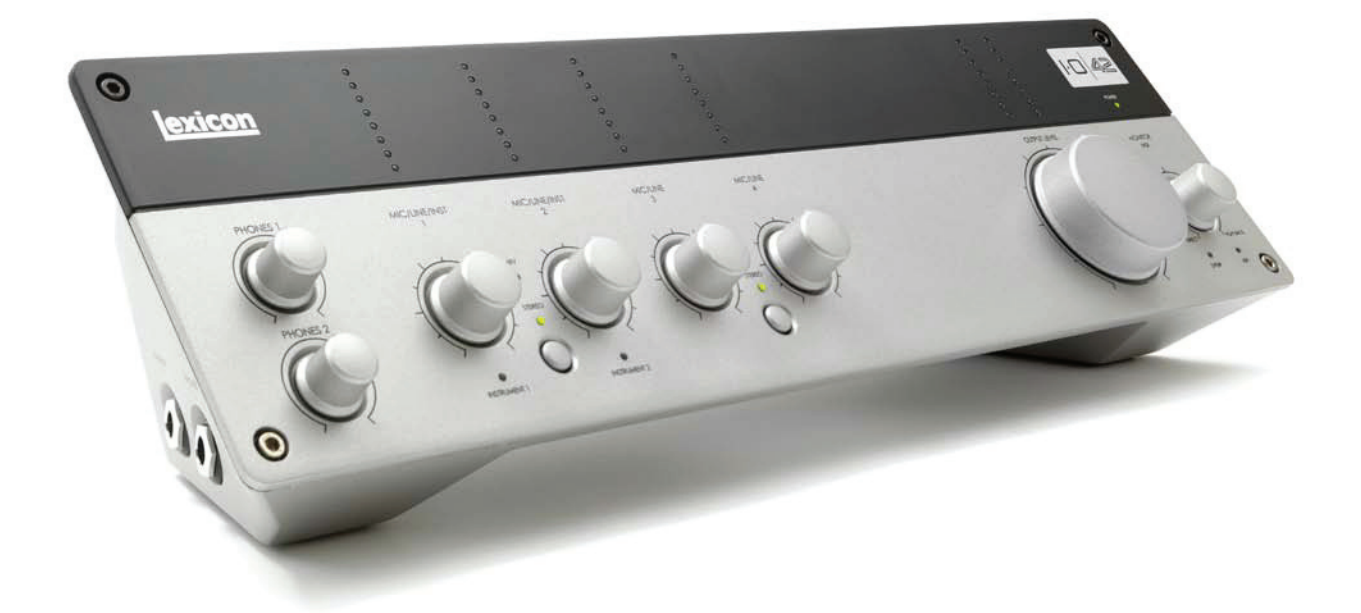

# Руководство пользователя

# **Техника безопасности**

- Внимательно прочтите руководство пользователя.
- Следуйте всем инструкциям, изложенным в руководстве пользователя.
- Строго выполняйте все требования, изложенные в руководстве пользователя.
- Не располагайте прибор вблизи воды.
- Протирайте прибор только сухой материей.
- Производите установку оборудования согласно требованиям производителя.
- Не устанавливайте прибор вблизи источников тепла, таких как радиаторы, батареи и другой аппаратуры (включая усилители), излучающей тепло.
- Отключайте прибор от сети во время грозы и при длительных перерывах в эксплуатации.
- Не пользуйтесь сетевыми шнурами и розетками с поврежденными элементами заземления.
- Оберегайте сетевой шнур от повреждений и скручивания, особенно вблизи соединительных разъемов.
- При инсталляциях применяйте только сертифицированное профессиональное оборудование и аксессуары.
- Пользуйтесь услугами только квалифицированных специалистов в следующих случаях:
	- Повреждение сетевого шнура.
	- Попадание жидкости внутрь прибора.
	- Нарушение нормальной работы прибора.
	- Повреждение корпуса прибора.
	- Попадание прибора под дождь.
- Для включения/отключения питания прибора предназначен специальный переключатель. Не производите включение/отключение питания с помощью подсоединения вилки к розетке или отсоединения от нее.
- В целях уменьшения электромагнитных помех для коммутации с внешним оборудованием используйте только экранированные кабели.

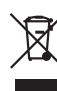

Данный символ означает, что отмеченное им изделие должно утилизироваться отдельно от домашних отходов. согласно принятому в конкретной стране законодательству.

# **Содержание**

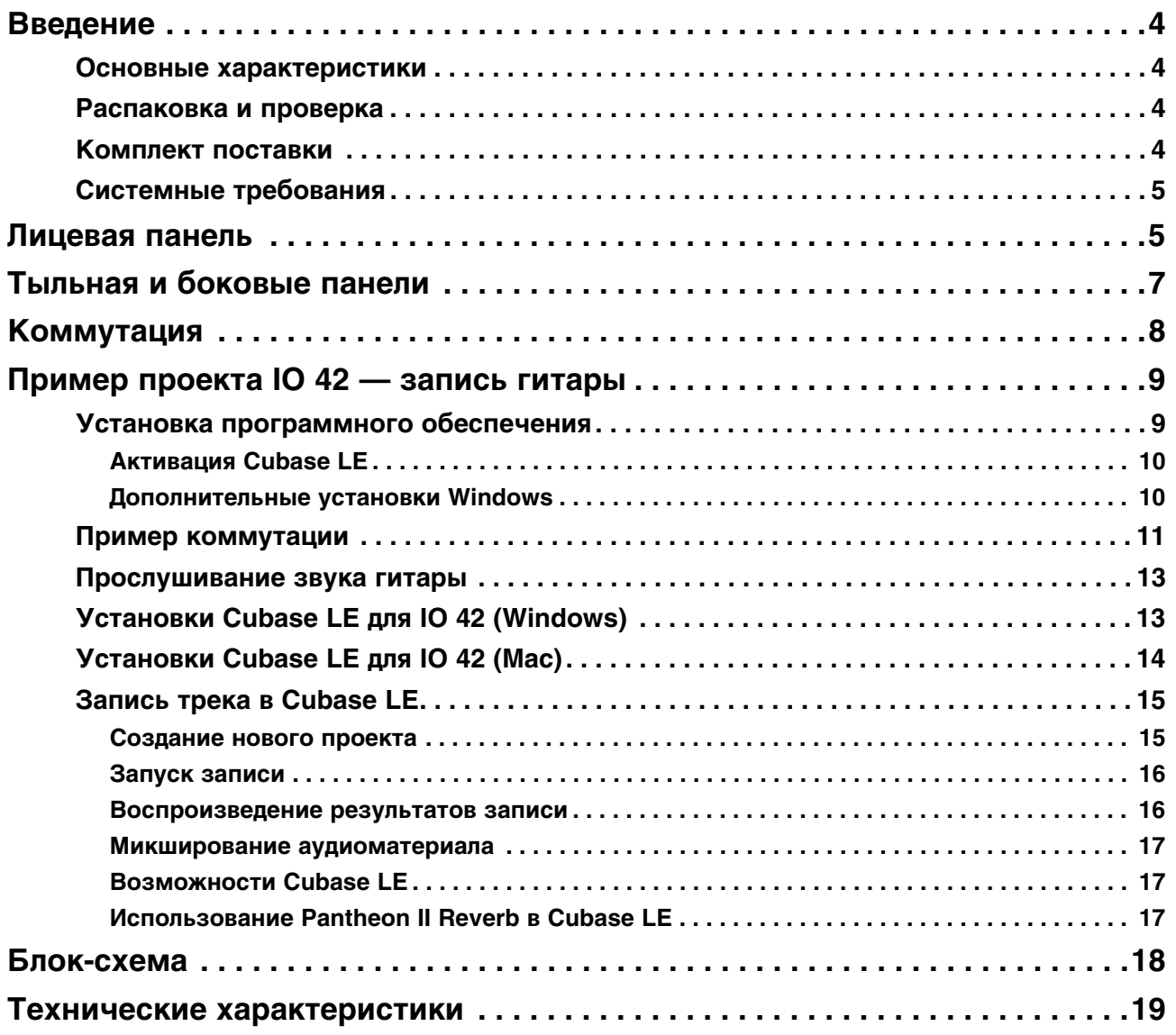

# <span id="page-3-0"></span>**Введение**

Поздравляем с приобретением настольного аудиоинтерфейса Lexicon IO 42!

Запатентованная конструкция IO 42 обеспечивает высококачественную связь между различными источниками сигнала и мониторами, а также управление уровнями всех сигналов.

Благодаря наличию в каждом канале усовершенствованных высокомощных микрофонных предусилителей dbx с низким уровнем шумов, IO 42 представляет собой уникальное решение для профессиональной звукозаписи. Питание предусилителей осуществляется от источника напряжением 60 В, что гарантирует стабильность работы в широком динамическом диапазоне. В свою очередь, преобразователи А/Ц - Ц/А поддерживают формат 24 бит/96 кГц, обеспечивающий неискаженную передачу всех звуковых нюансов исполнения.

Название брэнда Lexicon является синонимом "самого качественного ревербератора". В плагине Pantheon II VST/AU представлено 6 типов реверберации с 16 настраиваемыми параметрами и 35 заводских пресетов для обработки различных источников сигнала — от вокала до концертного звука, а также спецэффекты. Lexicon помогает создавать великолепно звучащие музыкальные миксы, обрабатывая их прославившими Lexicon эффектами реверберации.

# <span id="page-3-1"></span>**Основные характеристики**

- Мощные микрофонные предусилители dbx с низким уровнем шумов.
- 4 аналоговых микрофонных/линейных входа на комбинированных разъемах.
- 2 инструментальных входа 1/4".
- 2 аналоговых выхода 1/4" TRS.
- 2 выхода на наушники с независимыми регуляторами громкости.
- Цифровые стерео вход и выход S/PDIF.
- Вход и выход MIDI.
- Аудиоинтерфейс USB 2.0.
- Частота дискретизации от 44.1 до 96 кГц, разрешение 24 бит.

### <span id="page-3-2"></span>**Распаковка и проверка**

Каждый аудиоинтерфейс IO 42 имеет заводскую упаковку, содержащую сам прибор IO 42 и DVD с программным обеспечением для Windows и Macintosh. Сохраните упаковку для транспортировки прибора в дальнейшем. Если в процессе осмотра IO 42 и упаковки обнаружены следы повреждений, обратитесь к дилеру, у которого было приобретено изделие.

### <span id="page-3-3"></span>**Комплект поставки**

- Настольный аудиоинтерфейс IO 42.
- Диск DVD с драйверами и программным обеспечением для Windows и Mac: плагин реверберации Lexicon Pantheon II, плагин XILS3 SE, Cubase LE и ToonTrack EZ Drummer Lite.
- Кабель USB.
- Гарантийный талон Lexicon.
- Сетевой адаптер.
- *\* Руководство пользователя на Cubase LE находится на прилагаемом диске DVD.*

# <span id="page-4-1"></span>**Системные требования**

Чтобы обеспечить бесперебойную работу устройства IO 42, необходимо использование компьютера и операционной системы, требования к которым изложены ниже.

#### **Windows Vista, XP, 7 (минимальные требования)**

- Многоядерный процессор
- 1 Гб памяти RAM
- Разрешение экрана 1024 x 768 точек
- Привод DVD-ROM
- Доступ в Интернет для активации лицензии на программное обеспечение

#### **Mac (минимальные требования)**

- Процессор Intel
- 1 Гб памяти RAM
- OS X версии 10.4.9 или старше (см. веб-сайт www.lexiconpro.com)
- Разрешение экрана 1024 x 768 точек
- Привод DVD-ROM
- Доступ в Интернет для активации лицензии на программное обеспечение
- *\* Для просмотра находящейся на диске DVD документации в формате pdf требуется программа Adobe Reader.*

# <span id="page-4-0"></span>**Лицевая панель**

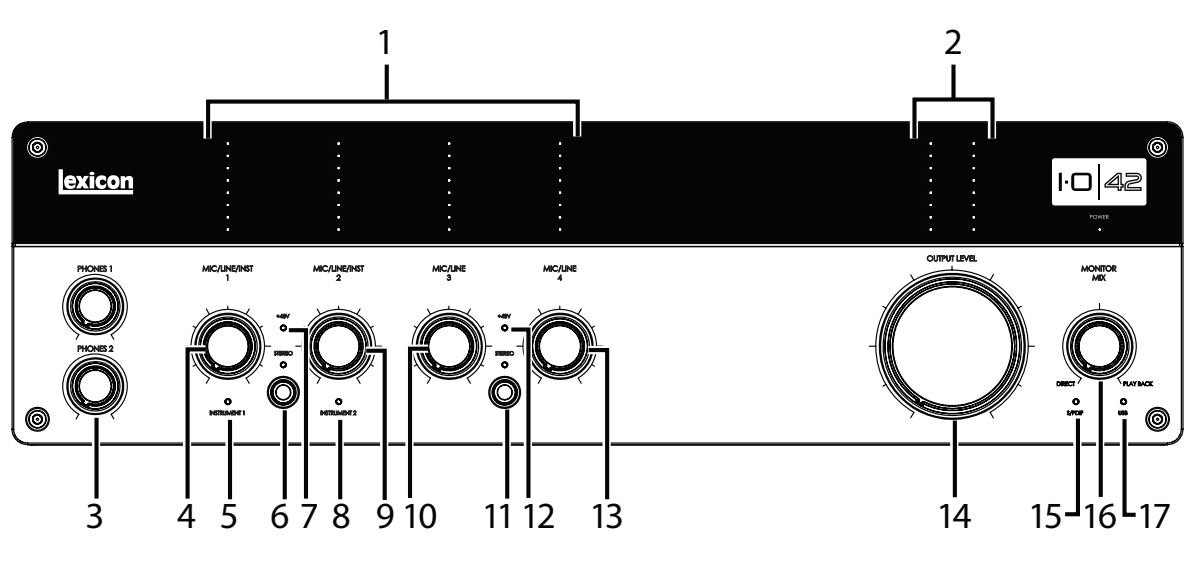

#### **1. Измерители уровней входных сигналов**

Эти светодиодные линейки показывают уровни сигналов на каждом входе и оставшийся запас по усилению. Они имеют следующую градацию:

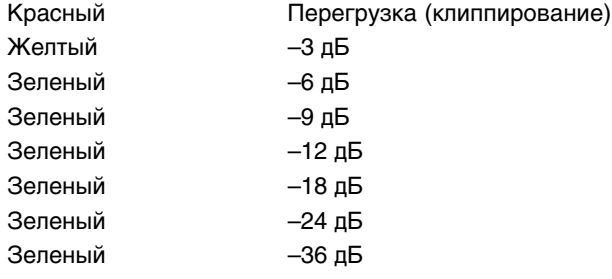

#### **2. Измерители уровней выходных сигналов**

Эти светодиодные линейки показывают уровни сигналов на каждом выходе и оставшийся запас по усилению. Они имеют следующую градацию:

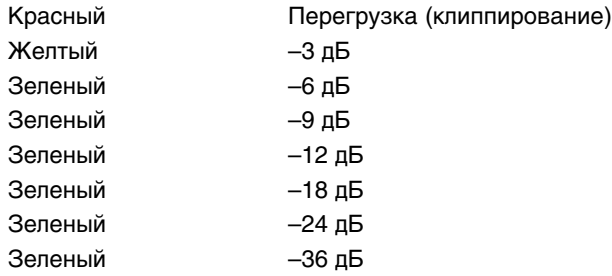

#### **3. Регуляторы PHONES 1 и PHONES 2**

Служат для установки громкости в наушниках. Регулятором PHONES 1 устанавливается выходной уровень на разъеме Phones 1, регулятором PHONES 2 — на разъеме Phones 2.

#### **4. Регулятор MIC/LINE/INST 1**

Служит для установки уровня усиления на входах Mic/Line 1 или Instrument 1.

#### **5. Индикатор INSTRUMENT 1**

Загорается при подключении джека 1/4" к разъему Instrument 1 боковой панели.

#### **6. Кнопка и индикатор STEREO для MIC/LINE 1 и MIC/LINE 2**

Служит для выбора режима Stereo или Mono для входов Mic/Line 1 (или Instrument 1) и Mic/Line 2 (или Instrument 2). Индикатор загорается при выборе режима Stereo.

В режиме Stereo (индикатор STEREO горит) сигналы входов Instrument 1 и Mic/Line 1 подаются на выход Left Main, а сигналы входов Instrument 2 и Mic/Line 2 — на выход Right Main.

В режиме Mono (индикатор STEREO не горит) сигналы каждой пары входов микшируются и подаются на выходы Left и Right Main в качестве моносигнала. К паре относятся входы Instrument 1 или Mic/Line 1 и Instrument 2 или Mic Line 2.

#### **7. Индикатор 48V**

Загорается при подаче фантомного питания на пару входов Mic/Line 1 и 2. Фантомное питание для каждой пары входов включается кнопками 48V тыльной панели. Для работы большинства конденсаторных микрофонов требуется фантомное питание, при подключении динамических микрофонов его необходимо отключать. Обращайтесь к документации на используемый микрофон.

#### **8. Индикатор INSTRUMENT 2**

Загорается при подключении джека 1/4" к разъему Instrument 2 боковой панели.

#### **9. Регулятор MIC/LINE/INST 2**

Служит для установки уровня усиления на входах Mic/Line 2 или Instrument 2.

#### **10. Регулятор MIC/LINE 3**

Служит для установки уровня усиления на входе Mic/Line 3.

#### **11. Кнопка и индикатор STEREO для MIC/LINE 3 и MIC/LINE 4**

Служит для выбора режима Stereo или Mono для входов Mic/Line 3 и Mic/Line 4. Индикатор загорается при выборе режима Stereo.

В режиме Stereo (индикатор STEREO горит) сигналы со входа Mic/Line 3 подаются на выход Left Main, а сигналы со входа Mic/Line 4 — на выход Right Main.

В режиме Mono (индикатор STEREO не горит) сигналы каждой пары входов микшируются и подаются на выходы Left и Right Main в качестве моносигнала. К паре относятся входы Mic/Line 3 и Mic Line 4.

#### **12. Индикатор 48V**

Загорается при подаче фантомного питания на пару входов Mic/Line 3 и 4. Фантомное питание для каждой пары входов включается кнопками 48V тыльной панели. Для работы большинства конденсаторных микрофонов требуется фантомное питание, при подключении динамических микрофонов его необходимо отключать. Обращайтесь к документации на используемый микрофон.

#### **13. Регулятор MIC/LINE 4**

Служит для установки уровня усиления на входе Mic/Line 4.

#### **14. Регулятор OUTPUT LEVEL**

Служит для установки уровня на главных входах Left и Right.

#### **15. Индикатор S/PDIF**

Загорается при подаче цифрового сигнала на вход S/PDIF. Имейте в виду, что коммутация S/PDIF доступна только после установке связи по USB.

#### **16. Регулятор MONITOR MIX**

IO 42 реализует возможность мониторинга входных сигналов непосредственно с аналоговых входов до их подачи в программу записи, что позволяет исключить задержку сигнала (латентность), возникающую вследствие его обработки в преобразователях и компьютере. Режим мониторинга устанавливается регулятором Monitor Mix, который осуществляет выбор между сигналами с аналоговых входов (положение "Direct") и сигналами, поступающими из компьютера по USB (положение "Playback"). Для мониторинга только входных сигналов IO 42 установите регулятор в положение Direct. Для мониторинга только сигналов компьютера установите регулятор в положение Playback. Сигналы после регулятора Monitor Mix подаются на главные выходы и на наушники.

#### **17. Индикатор USB**

Загорается при установке связи с компьютером по USB.

# <span id="page-6-0"></span>**Тыльная и боковые панели**

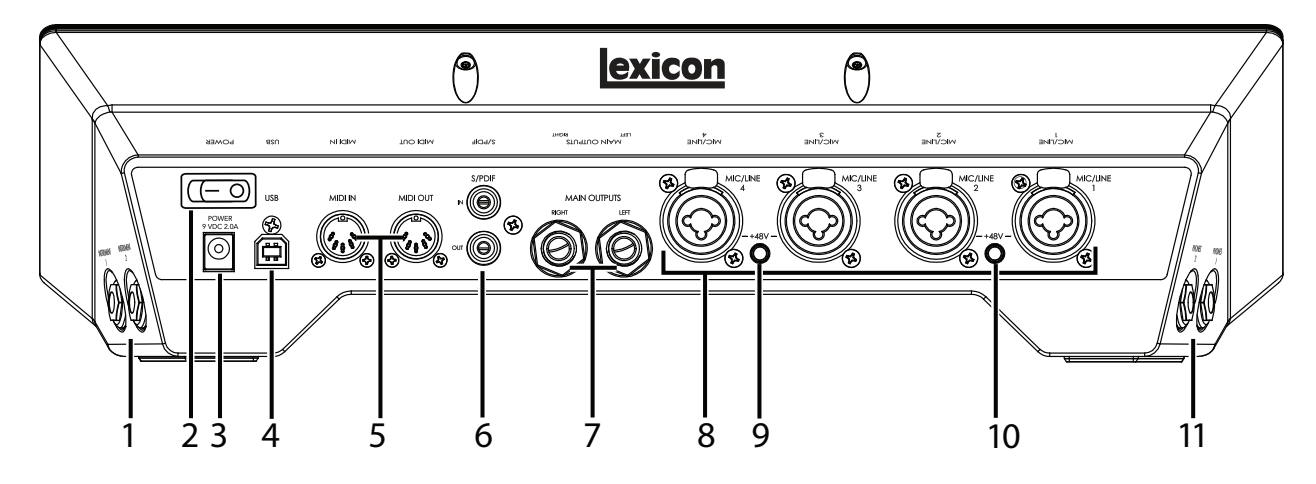

#### **1. Разъемы INSTRUMENT 1 и INSTRUMENT 2**

Несимметричные входы 1/4" служат для подключения источников инструментального уровня (например, гитар). Имейте в виду, что при задействовании разъема Instrument 1 вход Mic/Line 1 отключается. Это также справедливо для входов Instrument 2 и Mic/Line 2 — при задействовании разъема Instrument 2 вход Mic/Line 2 отключается.

#### **2. Переключатель POWER**

Включает/отключает питание IO 42.

#### **3. Разъем POWER**

Служит для подключения прилагаемого сетевого адаптера.

#### **4. Порт USB**

Служит для подключения IO 42 к компьютеру прилагаемым стандартным кабелем USB. IO 42 совместим только с протоколом USB 2.0.

#### **5. Разъемы MIDI IN и OUT**

Служат для обмена MIDI-сообщениями с компьютером, синтезаторами, звуковыми модулями и внешними контроллерами.

#### **6. Разъемы S/PDIF IN и OUT**

Несимметричные разъемы RCA служат для приема/передачи цифровых двухканальных аудиосигналов с разрешением 16 или 24 бит. Портами S/PDIF оборудованы многие профессиональные и бытовые цифровые аудиоустройства. Для коммутации S/PDIF рекомендуется использовать 75-омные коаксиальные кабели длиной до  $10$  метров.

#### **7. Разъемы MAIN OUTPUTS**

Выходные разъемы, поддерживающие коммутацию симметричными TRS или несимметричными TS джеками 1/4". Они могут подключаться к входам микшерной консоли, усилителя мощности, активных мониторов, рекордера и других устройств, имеющим линейный уровень. При коммутации с симметричным оборудованием рекомендуется использовать симметричные кабели.

#### **8. Разъемы MIC/LINE INPUTS 1 – 4**

Симметричные входы на комбо-разъемах XLR и 1/4" служат для подключения микрофонов и источников сигналов линейного уровня. Имейте в виду, что при задействовании разъема Instrument 1 вход Mic/Line 1 отключается. Это также справедливо для входов Instrument 2 и Mic/Line 2 — при задействовании разъема Instrument 2 вход Mic/Line 2 отключается.

#### **9. Кнопка 48V для MIC/LINE 1 и MIC/LINE 2**

Служит для подачи фантомного питания на входы Mic/Line 1 и Mic/Line 2. Когда она включена, загорается индикатор +48V, расположенный на лицевой панели между регуляторами Mic/Line/Inst 1 и 2. Для работы большинства конденсаторных микрофонов требуется фантомное питание, при подключении динамических микрофонов или любых источников сигналов линейного уровня его необходимо отключать. Обращайтесь к документации на используемый микрофон.

#### **10. Кнопка 48V для MIC/LINE 3 и MIC/LINE 4**

Служит для подачи фантомного питания на входы Mic/Line 3 и Mic/Line 4. Когда она включена, загорается индикатор +48V, расположенный на лицевой панели между регуляторами Mic/Line/Inst 3 и 4. Для работы большинства конденсаторных микрофонов требуется фантомное питание, при подключении динамических микрофонов или любых источников сигналов линейного уровня его необходимо отключать. Обращайтесь к документации на используемый микрофон.

#### **11. Разъемы PHONES 1 и 2**

Служат для подключения стереонаушников с разъемом 1/4" TRS. Сигналы на этих разъемах аналогичны выходным сигналам на разъемах Main Outputs, но имеют независимые регуляторы уровня.

# <span id="page-7-0"></span>**Коммутация**

#### **Микрофоны**

Подключите микрофон кабелем XLR к выбранному входу Mic/Inst тыльной панели IO 42.

Если микрофон требует фантомного питания, после его подключения подайте фантомное питание с помощью кнопки +48V тыльной панели для соответствующей пары входов. В любом другом случае не включайте эту кнопку.

*\* При подаче фантомного питания на микрофон, для которого оно не требуется, микрофон может быть поврежден. Обращайтесь к документации на используемый микрофон.* 

### **Источники сигналов линейного уровня**

К таким источникам относятся синтезаторы, ритм-машины, плееры CD, внешние микрофонные предусилители и процессоры эффектов. Подключайте источники сигналов линейного уровня кабелем 1/4" TS (несимметричным) или TRS (симметричным) к выбранному входу Mic/Inst тыльной панели IO 42.

### **Инструменты**

К инструментам в первую очередь относятся электрогитары и бас-гитары. Подключите гитару стандартным несимметричным кабелем 1/4" TS (инструментальным) к выбранному входу Instrument боковой панели IO 42.

### **Компьютер/программа DAW**

Подключите порт USB компьютера к порту USB тыльной панели IO 42 прилагаемым стандартным кабелем USB.

## **Наушники**

Подключите стереонаушники к выбранному разъему Phones боковой панели. Наушники должны быть оборудованы разъемом 1/4" TRS. Громкость в наушниках устанавливается регуляторами Phones 1 или Phones 2.

### **Система мониторинга**

С помощью кабелей 1/4" подключите разъемы L/R Main Output тыльной панели к входам микшерной консоли, усилителя мощности или активных мониторов. Выходной уровень устанавливается регулятором Output Level. При коммутации с симметричным оборудованием рекомендуется использовать симметричные кабели.

### **Пример коммутации**

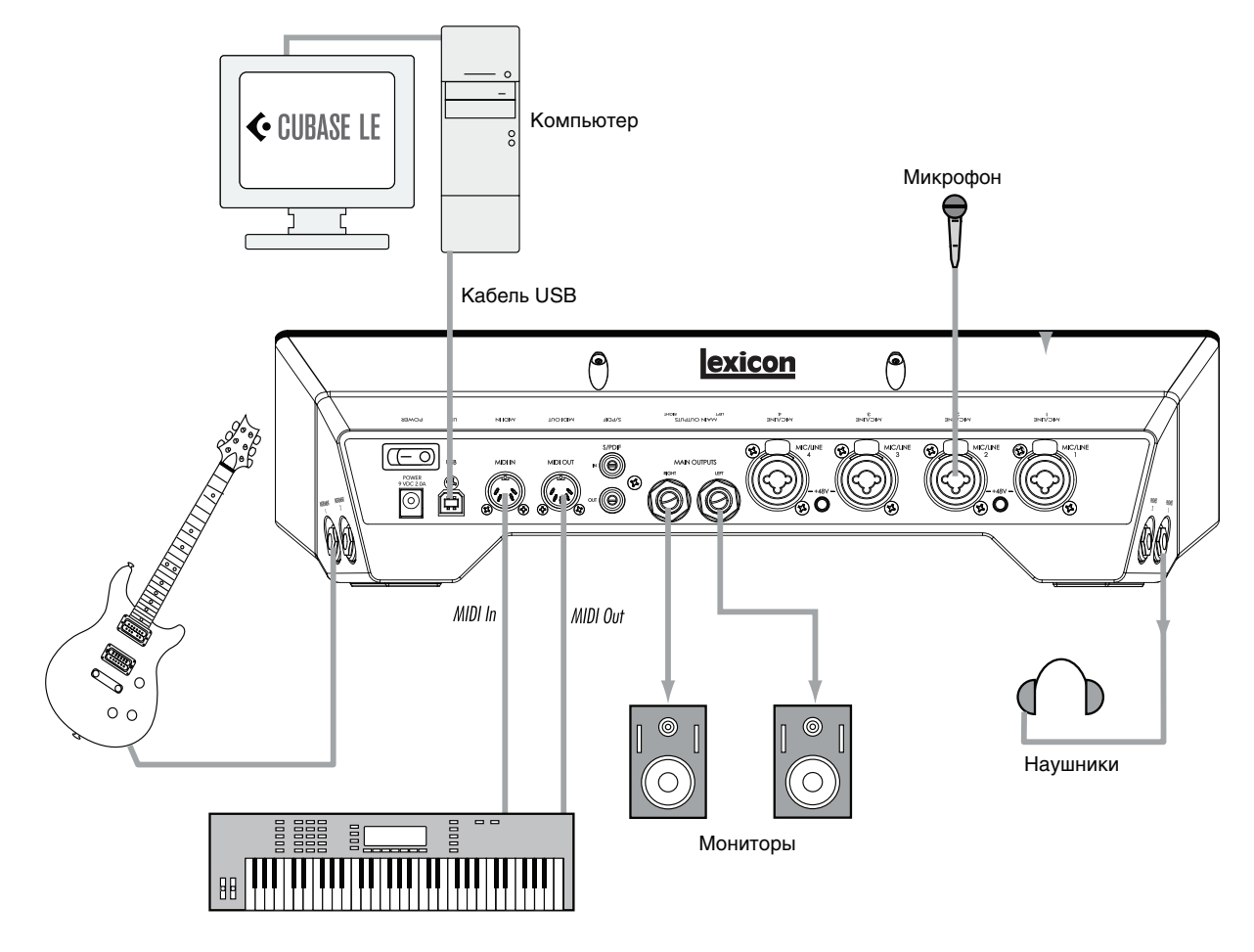

# <span id="page-8-0"></span>**Пример проекта IO 42 — запись гитары**

Для начала работы и ознакомления с IO 42 выполните приведенные ниже шаги. В данном примере используется Cubase LE, но IO 42 поддерживает работу с большинством существующих приложений DAW.

# <span id="page-8-1"></span>**Установка программного обеспечения**

#### **1. Вставьте диск DVD в привод DVD-ROM. Программа установки запустится автоматически.**

Если этого не произошло, запустите программу установки вручную, открыв необходимый файл на DVD: Mac: Open Me

Windows: InstallationMenu.exe

**2. Следуя экранным инструкциям, установите необходимое программное обеспечение.**

Чтобы компьютер смог распознать IO 42, необходимо установить соответствующие драйверы. Также для выполнения изложенной далее процедуры необходимо установить Cubase LE. Последние версии драйверов можно найти на сайте www.lexiconpro.com.

## <span id="page-9-0"></span>**Активация Cubase LE**

- **1. Установите Cubase LE.**
- **2. Запустите Cubase LE и нажмите "Register Now" или перейдите на сайт www.steinberg.net/en/mysteinberg.**
- **3. Следуя экранным инструкциям, создайте эккаунт MySteinberg и войдите в MySteinberg.**
- **4. В секции Activation & Reactivation выберите свою версию Cubase LE, затем в секции Permanent Activation нажмите "More".**
- **5. Введите номер лицензии (Sel Nr.). Чтобы узнать его, перейдите в eLicenser Control Center следующим образом:**

Windows: Start > All Programs > Syncrosoft > eLicenser Control Center. Mac: Applications > eLicenser Control Center.

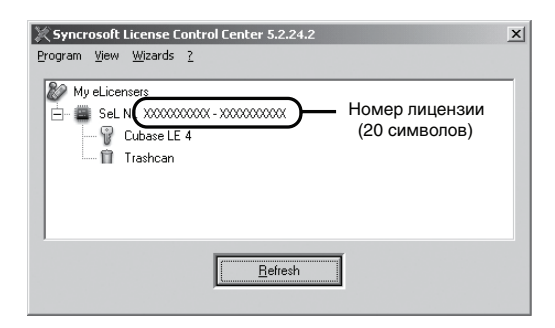

- **6. В поле Hardware Manufacturer выберите Lexicon и нажмите на "RequestActivation Code".**
- **7. Скопируйте код активации.**

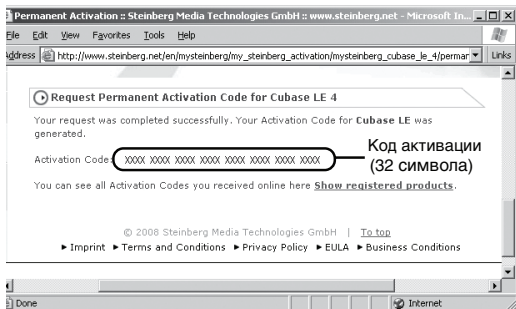

- **8. Вернитесь к окну eLicenser Control Center (см. шаг 5) и нажмите на "Enter Activation Code".**
- **9. Введите код активации, нажмите на "Continue" и затем на "Download License".**
- **10. После загрузки лицензии нажмите на "Close".**

### <span id="page-9-1"></span>**Дополнительные установки Windows**

После установки драйверов и панели управления Windows автоматически будет использовать аудио- и MIDIвыходы IO 42 в качестве устройств по умолчанию. Соответственно, все звуки Windows будут воспроизводиться через IO 42, а не через звуковую плату компьютера. Чтобы восстановить прежние установки, выполните следующую процедуру.

- **1. Выберите Start > Control Panel > Sound and Audio Devices (XP) или Hardware and Sound (Vista/7).**
- **2. Выберите ярлык Audio (XP) или Manage Audio Devices (Vista/7).**
- **3. В секции Sound Playback > Default device (XP) или Playback (Vista/7) в качестве устройства по умолчанию выберите звуковую плату компьютера.**

**4. В секции Sound Recording > Default device (XP) или Recording (Vista/7) в качестве устройства по умолчанию выберите звуковую плату компьютера.**

В секции MIDI Music Playback > Default device в ниспадающем меню в качестве устройства по умолчанию выберите Microsoft GS Wavetable Synth (только для XP).

### <span id="page-10-0"></span>**Пример коммутации**

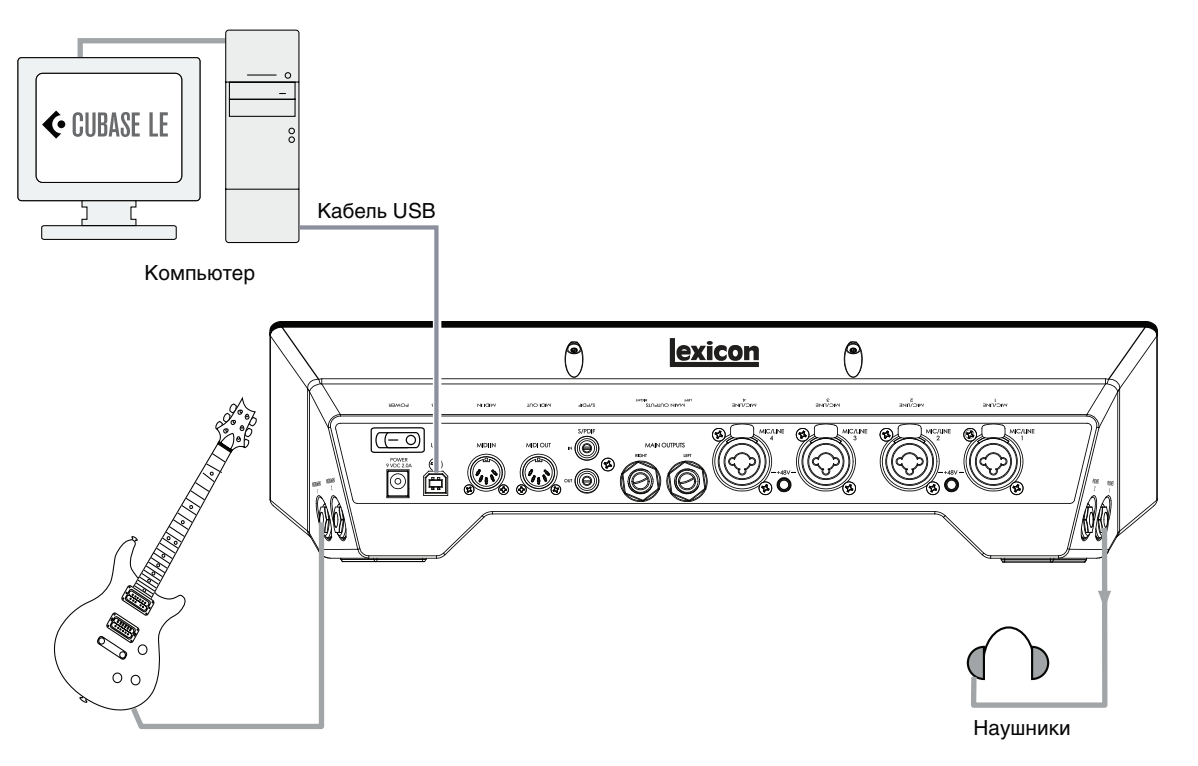

#### **Подключение гитары**

**1. Установите в минимум регулятор Mic/Line/Inst 1.** 

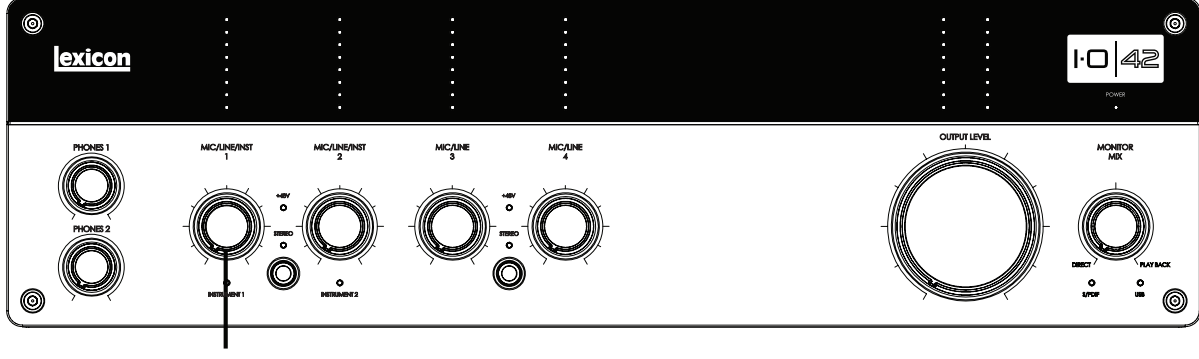

Регулятор MIC/LINE/INST 1

Подключите гитару к входу Instrument 1 боковой панели.

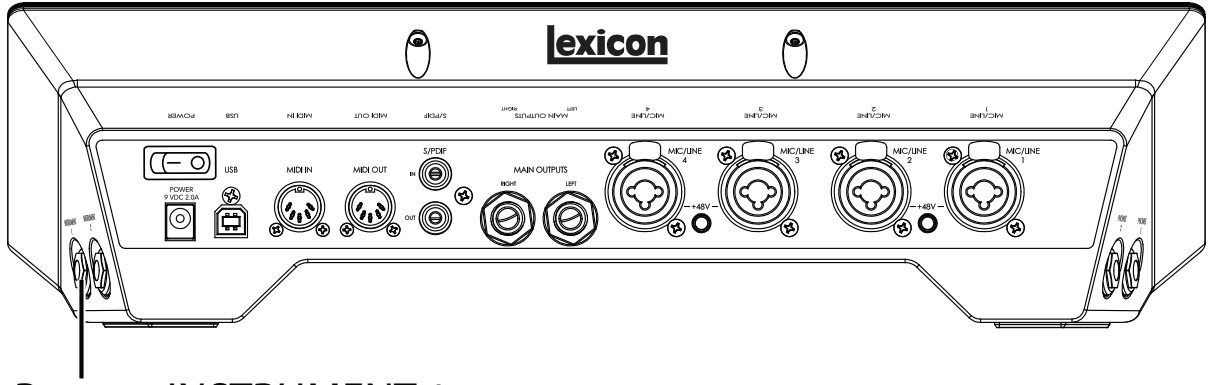

Разъем INSTRUMENT 1

#### **Подключение наушников**

**2. Установите в минимум регулятор Phones 1.** 

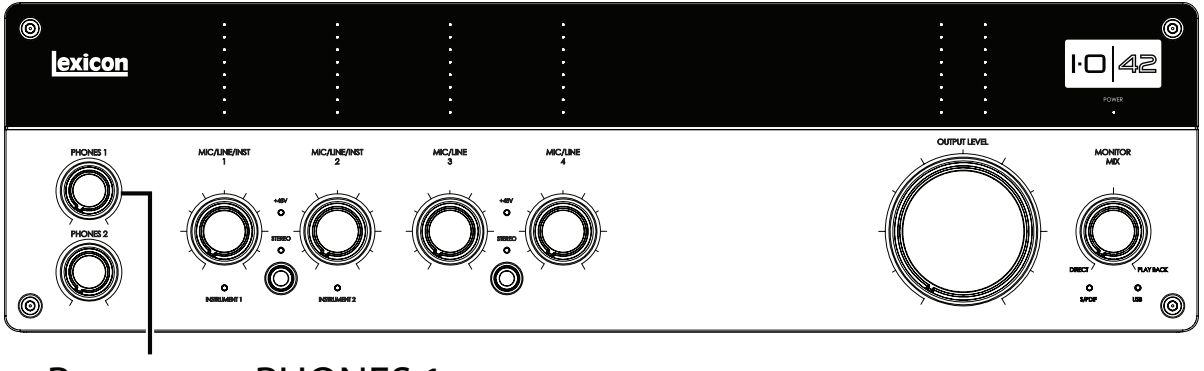

Регулятор PHONES 1

**3. Подключите наушники к разъему Phones 1 боковой панели.**

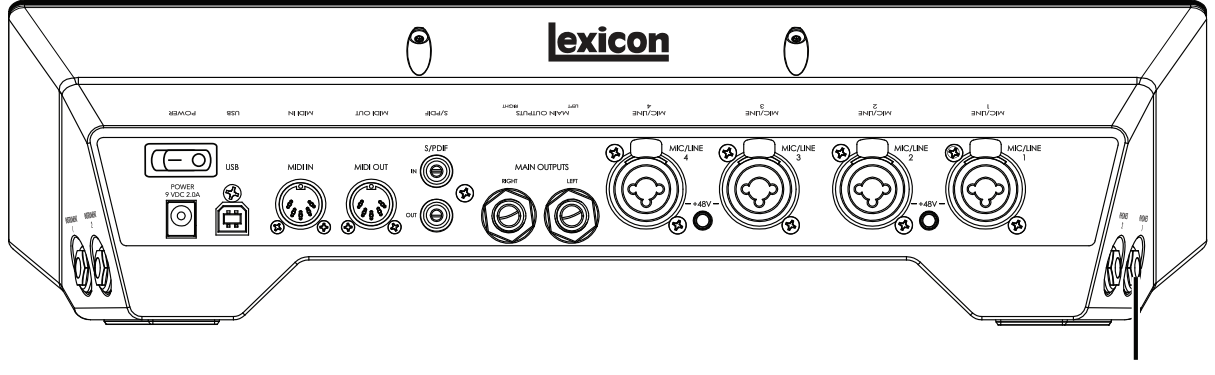

Разъем PHONES 1

#### **Подключение компьютера**

**4. Подключите порт USB компьютера к порту USB тыльной панели IO 42 прилагаемым кабелем USB.**

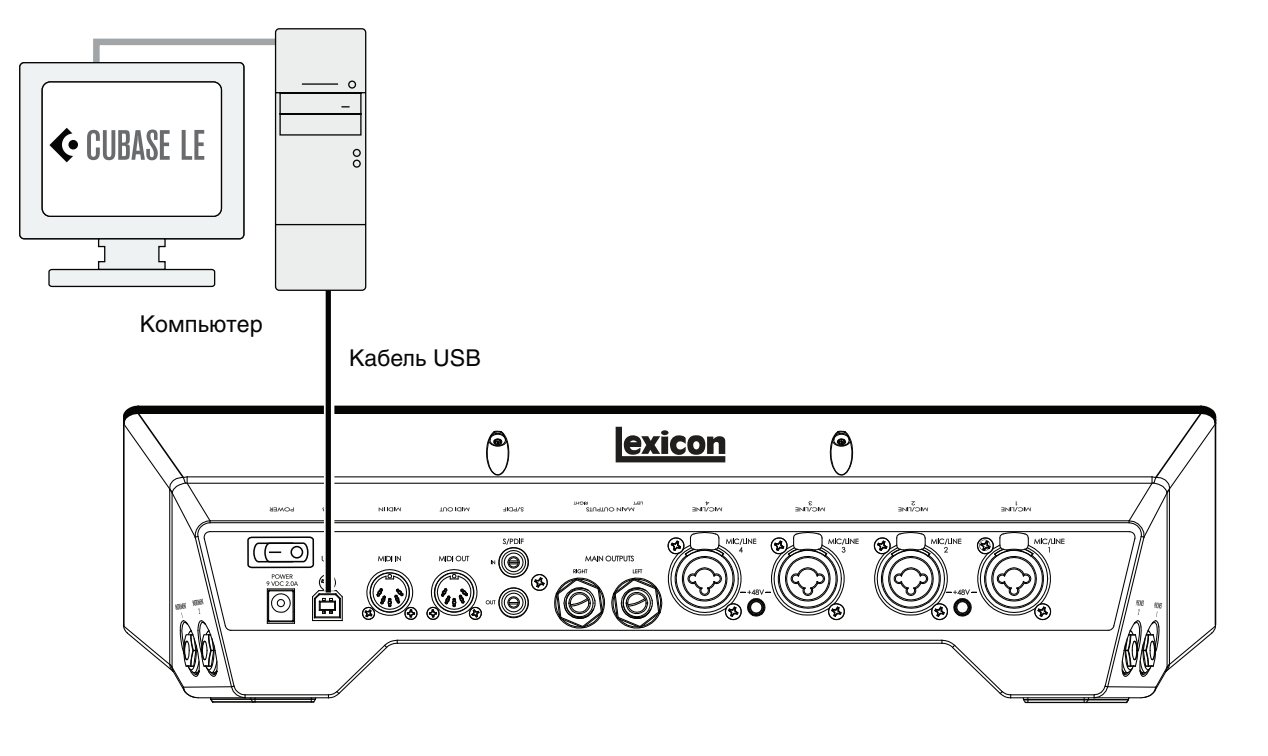

### <span id="page-12-0"></span>**Прослушивание звука гитары**

- **1. Наденьте наушники.**
- **2. Установите регулятор Monitor Mix в положение на "12 часов". Это позволит прослушивать с одинаковым уровнем сигналы с входа IO 42 и из Cubase.**
- **3. Играя на гитаре, вращайте входной регулятор Line 1 вправо, контролируя уровень сигнала по соответствующему измерителю.**
- **4. Вращайте регулятор Phones 1 вправо, чтобы установить комфортный уровень сигнала в наушниках.**

# <span id="page-12-1"></span>**Установки Cubase LE для IO 42 (Windows)**

- **1. Подключите IO 42 к компьютеру прилагаемым кабелем USB и включите питание IO 42.**
- **2. Запустите Cubase LE (меню Start, секция Lexicon).**
- **3. Если откроется следующее окно, нажмите OK.**

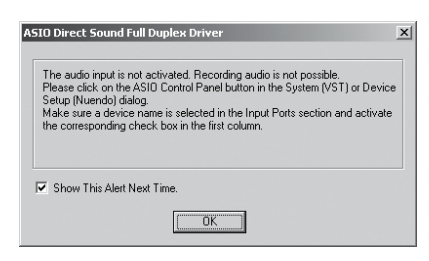

**4. В программе Cubase LE выберите Devices > Device Setup.** 

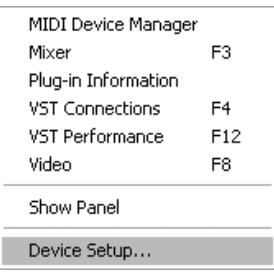

**5. В меню Devices нажмите на VST Audio System и выберите Lexicon IO 42 в ниспадающем меню ASIO Driver. Нажмите на Switch, чтобы переключить драйвер, затем нажмите OK в диалоговом окне Device Setup.** 

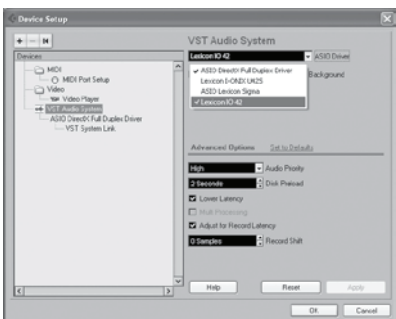

Теперь можно начать запись с IO 42 в Cubase LE.

*\* В некоторых случаях можно повысить производительность системы, если выбрать большую величину латентности в ниспадающем меню System Performance панели управления ASIO (Devices > Device Setup > Lexicon IO 42 > Control Panel > ASIO).*

# <span id="page-13-0"></span>**Установки Cubase LE для IO 42 (Mac)**

- **1. Подключите IO 42 к компьютеру прилагаемым кабелем USB и включите питание IO 42.**
- **2. Запустите Cubase LE (в папке Applications) и откройте окно Devices > Device Setup, показанное ниже.**

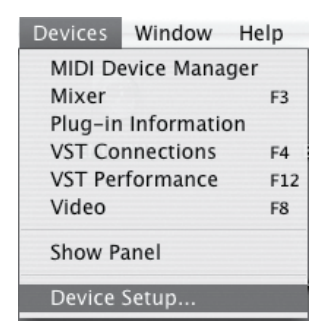

**3. Нажмите на VST Audio System и выберите Lexicon IO 42 в ниспадающем меню ASIO Driver.** 

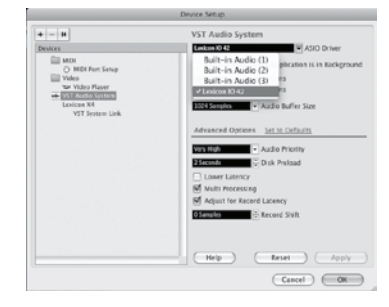

**4. Cubase LE выдаст запрос на переключение драйвера. Выберите Switch, затем нажмите OK.** 

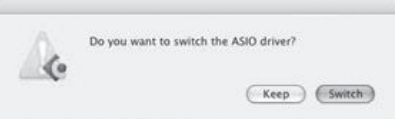

**5. Чтобы активировать драйвер, нажмите Reset, затем — OK.** 

**Только для Mac OS 10.4.x**: После выбора Lexicon X4 в качестве ASIO Driver возможно придется проверить, активны ли входы выбранного устройства. Для этого выполните следующую процедуру:

- **1. В меню выберите Device > VST Connections.**
- **2. В панели VST Connections нажмите ярлык Inputs.**
- **3. Если в поле под колонкой Audio Device отображается "Not Connected", нажмите на него и выберите Lexicon IO 42, чтобы активировать входы IO 42.**
- **4. Закройте окно VST Connections.**  Теперь можно начать запись с IO 42 в Cubase LE.

# <span id="page-14-0"></span>**Запись трека в Cubase LE**

#### <span id="page-14-1"></span>**Создание нового проекта**

- **1. В меню Cubase выберите File > New Project. Откроется окно New Project.**
- **2. Выберите Lexicon IO 42 Mono In и нажмите OK.**
- **3. Выберите папку для сохранения проекта и нажмите Choose.**
- **4. Добавьте монотрек с помощью Project -> Add Track -> Audio. Выберите конфигурацию Mono и нажмите OK.**
- **5. В окне Audio 1 кнопка Record Enable должна быть окрашена в красный цвет. Если это не так, нажмите на нее.**

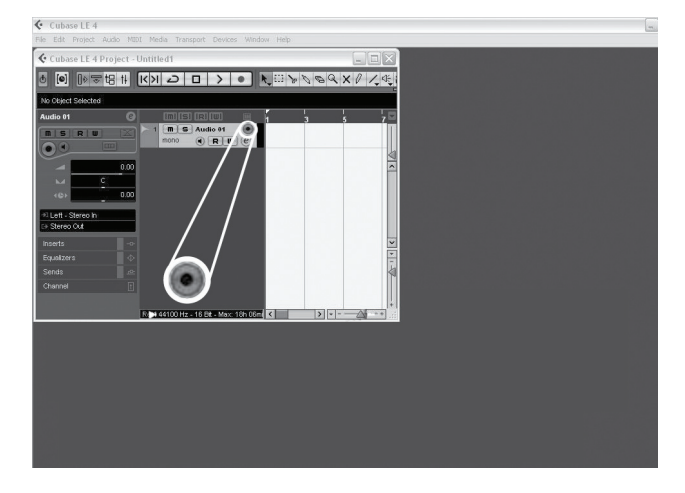

**6. В окне Audio 1 нажмите кнопку Input Monitoring, чтобы она погасла.**

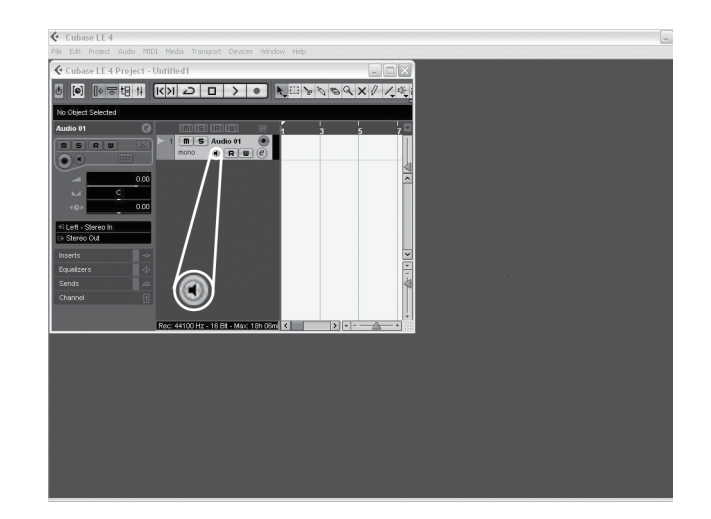

#### <span id="page-15-0"></span>**Запуск записи**

**1. Нажмите кнопку Record в секции транспорта Cubase.** 

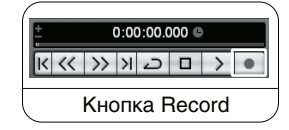

- **2. Играйте на гитаре.**
- **3. По окончании записи нажмите кнопку Stop.**

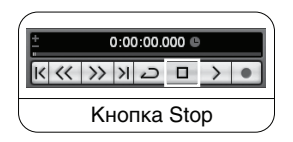

#### <span id="page-15-1"></span>**Воспроизведение результатов записи**

**1. Нажмите кнопку Go to Zero в секции транспорта Cubase.** 

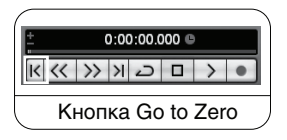

- **2. В IO 42 установите в минимум регулятор Phones 1.**
- **3. Наденьте наушники.**
- **4. Нажмите кнопку Play в секции транспорта Cubase.**

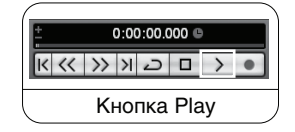

**5. Вращайте регулятор Phones 1 в IO 42 вправо, чтобы установить комфортный уровень сигнала в наушниках.** 

После добавления трека в проект Cubase в поле Input Routing по умолчанию будет установлено IO 42 In 1. Однако, при подключении инструментов к другим входам IO 42 необходимо изменить входную маршрутизацию для других записываемых треков. В таблице приведено соответствие обозначений входов в Cubase LE физическим входам на IO 42.

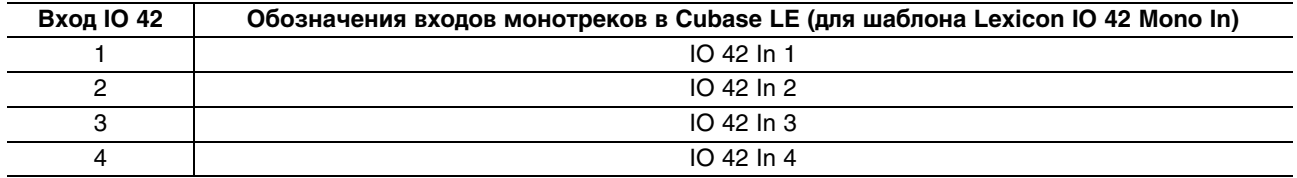

#### <span id="page-16-0"></span>**Микширование аудиоматериала**

С помощью микширования можно преобразовать проект Cubase в файл формата wav, который в свою очередь можно записать на CD или воспроизводить с помощью компьютера. Cubase LE не поддерживает микширование в формат mp3. Для преобразования файла формата wav в формат mp3 необходимо воспользоваться другими программами.

Чтобы смикшировать проект, сначала установите левый и правый локаторы. Это можно осуществить, нажав [Ctrl] + [A] и затем [P] на клавиатуре компьютера. Также можно перетаскивать маркеры мышкой в любую позицию.

Установив локаторы, выберите меню File > Export > Audio mixdown. Нажмите кнопку "Choose", введите имя файла в поле "File name", в поле "Look in" задайте папку для сохранения файла формата wav и нажмите кнопку "Save". Перед записью на CD файл необходимо сохранить на жесткий диск компьютера.

Далее в поле "File Format" выберите Wave File (.wav), установите "Sample Rate" в 44.1 kHz, установите "Bit Depth" в 16 bit и нажмите Export.

### <span id="page-16-1"></span>**Возможности Cubase LE**

Cubase LE предлагает множество функций и опций для записи, редакции и микширования аудиоматериала. Чтобы ознакомиться с ними, обращайтесь к документации на Cubase LE в меню Help > Documentation.

### <span id="page-16-2"></span>**Использование Pantheon II Reverb в Cubase LE**

Плагин реверберации Pantheon II можно использовать в Cubase LE двумя способами: в разрыве аудиотрека или в канале FX.

#### **Использование Pantheon II в разрыве аудиотрека:**

- **1. Включите питание IO 42 и подключите его к компьютеру (Pantheon II активируется только после распознавания компьютером IO 42).**
- **2. Нажмите ярлык Inserts для выбранного канала.**
- **3. Нажмите на пустой слот и выберите Earlier VST Plug-ins > Lexicon > Pantheon II. Эффект реверберации Pantheon II будет воздействовать только на выбранный трек.**

#### **Использование Pantheon в канале FX:**

- **1. Включите питание IO 42 и подключите его к компьютеру (Pantheon II активируется только после распознавания компьютером IO 42).**
- **2. Добавьте канал FX. Для этого выберите Project > Add track > FX Channel и нажмите ярлык Inserts для FX Channel.**
- **3. Нажмите на пустой слот и выберите Earlier VST Plug-ins > Lexicon > Pantheon II.**
- **4. Нажмите ярлык Sends для аудиотрека, который необходимо обработать ревербератором.**
- **5. Нажмите на пустой слот и установите выходом FX-1 Pantheon II.**
- **6. Нажмите кнопку Power и установите необходимый уровень посыла. На канал FX можно подавать сигналы с любых треков.**

<span id="page-17-0"></span>**Блок-схема**

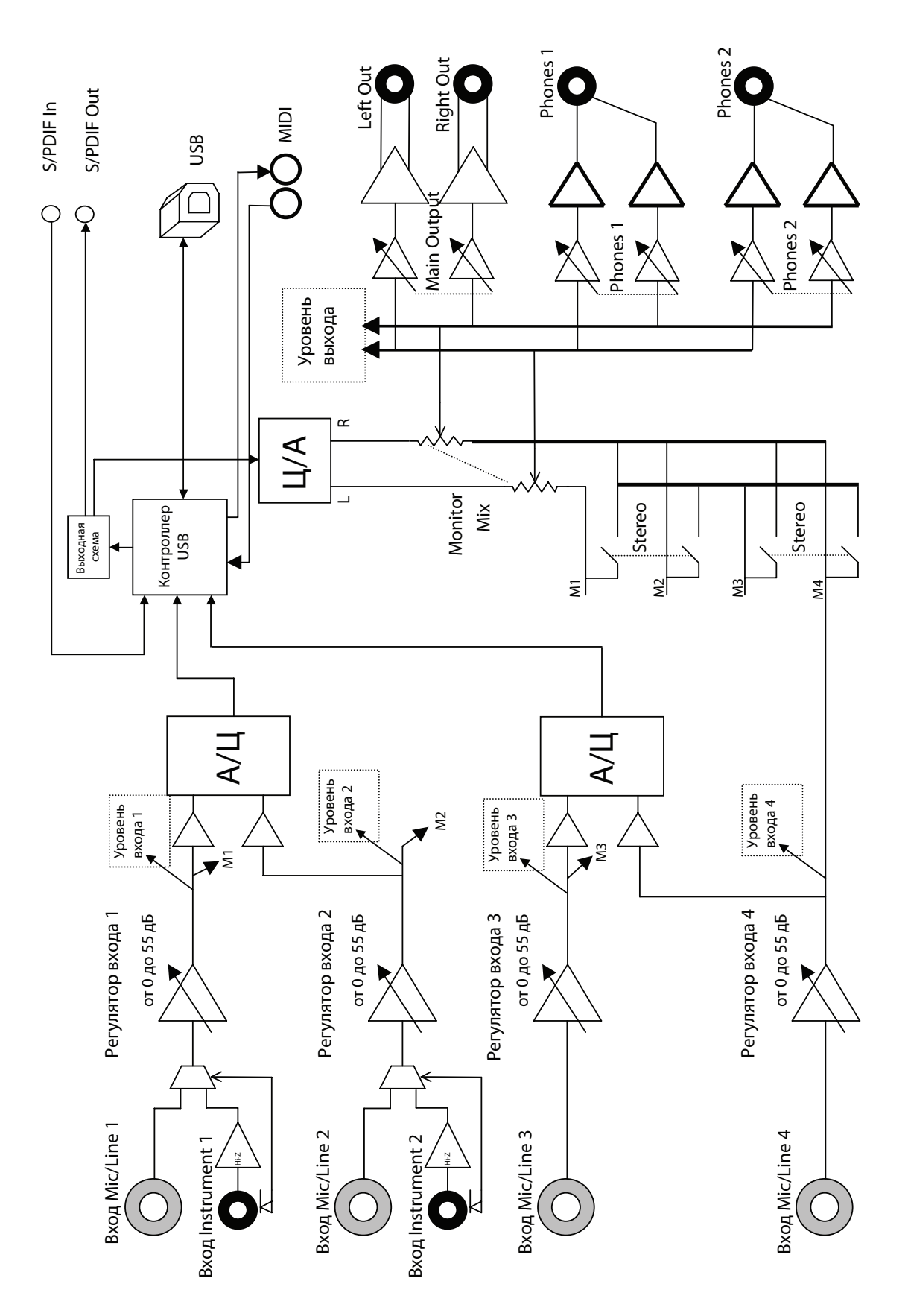

# <span id="page-18-0"></span>**Технические характеристики**

Микрофонные входы: XLR (F), контакт 2 — "+" Входное сопротивление: 3 кОм, симметричное Фантомное питание: +48 В Максимальное усиление: +58 дБ Эквивалентный шум на входе (при максимальном усилении): -126 dBu (сопротивление источника 150 Ом); -129 dBu (A-взвешенный, сопротивление источника 150 Ом) Максимальный входной уровень: +14 dBu при минимальном усилении Частотный диапазон: +0/-1 дБ, 20 Гц — 20 кГц Коэффициент нелинейных искажений: <0.02%, 20 Гц — 20 кГц (с микрофонного входа до главных выходов); <0.015%, 1 кГц, входной уровень -6 dBu Линейные входы: 1/4" TRS симметричные или несимметричные Входное сопротивление: 20 кОм симметричное, 13 кОм несимметричное Максимальный входной уровень: +32 dBu Частотный диапазон: +0/-1.5 дБ, 20 Гц — 20 кГц (относительно 1 кГц) Коэффициент нелинейных искажений: <0.05%, 20 Гц — 20 кГц (с линейного входа до главных выходов) Инструментальные входы: 1/4" TS несимметричные

Входное сопротивление: 1 МОм

Максимальный входной уровень: +13 dBu

Частотный диапазон: +0/-2 дБ, 20 Гц — 20 кГц (с инструментального входа до главных выходов)

Коэффициент нелинейных искажений: <0.05%, 20 Гц — 20 кГц, +4 dBu

Линейные выходы: 1/4" TRS симметричные или несимметричные

Уровень: >+18 dBu максимум

Сопротивление: 32 Ом симметричное, 16 Ом несимметричное

Выходы на наушники: стереоджек 1/4", 350 мВт на канал при нагрузке 50 Ом

MIDI-интерфейс: 5-контактные разъемы DIN на входе и выходе MIDI (сигнал 5 В)

Частота дискретизации: 44.1, 48, 88.2 или 96 кГц (определяется приложением компьютера)

Динамический диапазон (частота дискретизации 44.1 кГц): А/Ц (24 бит) 108 дБ, A-взвешенный, 20 Гц — 20 кГц; Ц/А (24 бит) 110 дБ, A-взвешенный, 20 Гц — 20 кГц; A/Ц/A (24 бит) 102 дБ, A-взвешенный, 20 Гц — 20 кГц

Питание: сетевой адаптер 9 В переменного тока, 18 Вт

Габариты: 381 мм (Ш) x 102 (В) x 95 (Г)

Вес: 1.4 кг

В целях усовершенствования продукта технические данные и/или внешний вид могут быть изменены без *отдельного уведомления.*